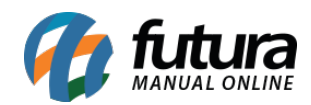

**Sistema:** Futura Server

**Caminho**: Relatórios>Fiscal>NFE – Não Confirmada

**Referência:** FS228

**Versão**: 2018.01.29

**Como funciona:** O relatório de NFE – Não Confirmada foi desenvolvido com objetivo de exibir a relação de notas fiscais existentes no sistema, e que ainda não foram transmitidas/geradas.

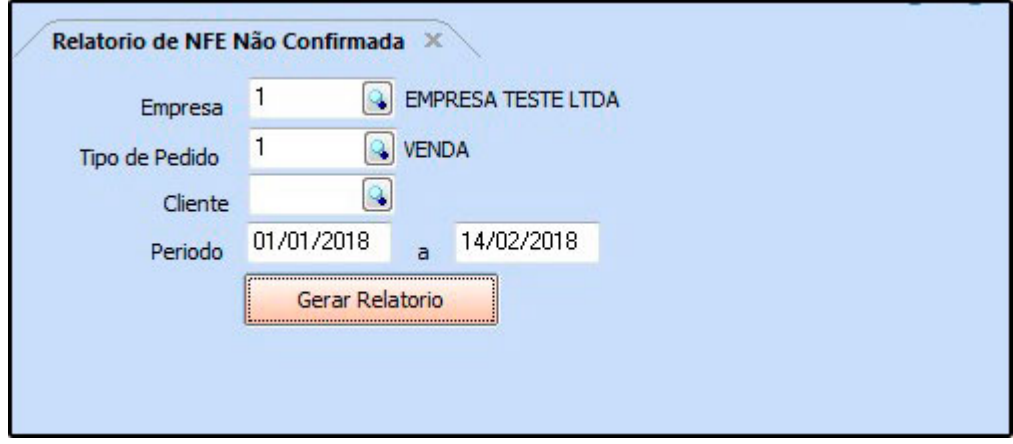

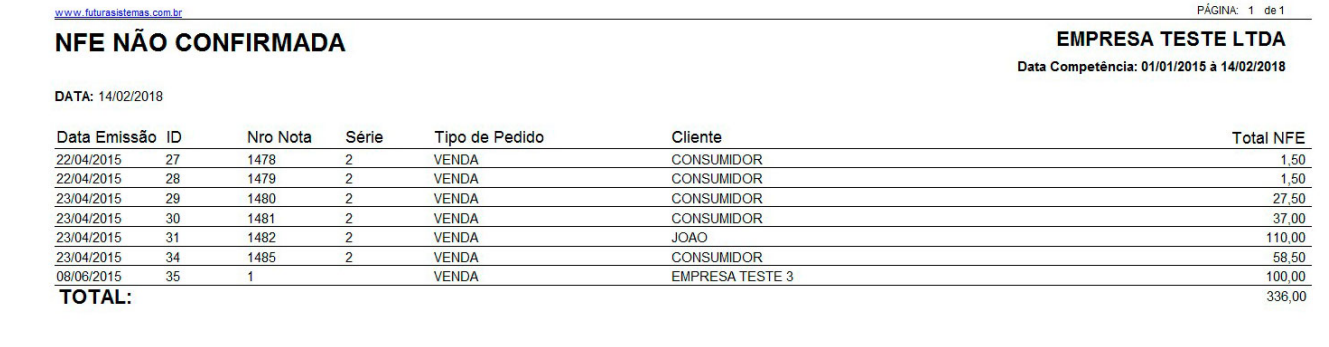